## Exploring Dielectric Absorption: Data Collection System Development

Avery Ted Cashion IV

A thesis submitted to the faculty of the University of North Carolina at Chapel Hill in partial fulfillment of the requirements for the degree of Master of Science in the Department of Biomedical Engineering.

> Chapel Hill 2010

> > Approved By:

Robert Dennis, PhD

Mark Tommerdahl, PhD

Oleg Favorov, PhD

## ©2010 Avery Ted Cashion IV ALL RIGHTS RESERVED

## **ABSTRACT**

## Avery Ted Cashion IV: Exploring Dielectric Absorption: Data Collection System Development (Under the direction of Robert Dennis, PhD)

Dielectric materials in capacitors restore charge to the capacitive plates following a momentary short of the terminals by an effect known as dielectric absorption. Characterizing materials based on their absorption behaviors may have applications in material sensor technologies. A specific application in mind is in the creation of a probe for generating a rapidly attainable oil yield metric in algal bio-fuel cultures. Detailed here is the development of the data collection apparatus to be used in this research and the systematic fulfillment of the requirements for measurement of dielectric absorption in materials. This USB system provides software variable control of experiment parameters including capacitor charge time, charge voltage, and measuring time, as well as real-time digitization and storage of the analog signal on the computer. This system has been tested successfully in the collection of absorption data on a variety of commercial capacitors.

# **TABLE OF CONTENTS**

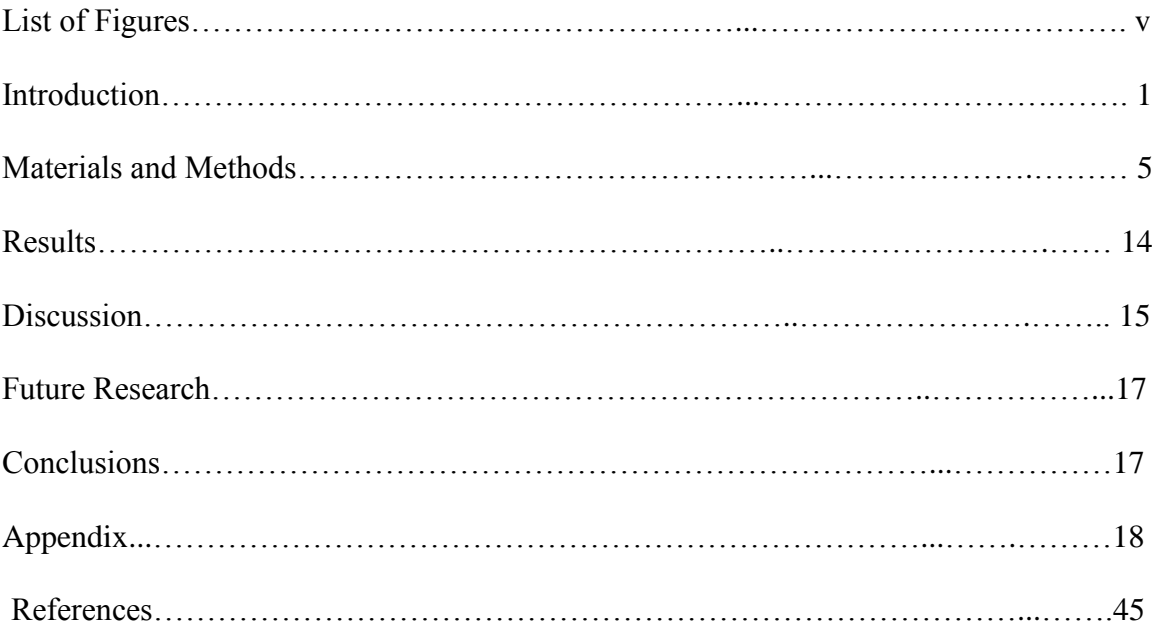

## **LIST OF FIGURES**

# Figure

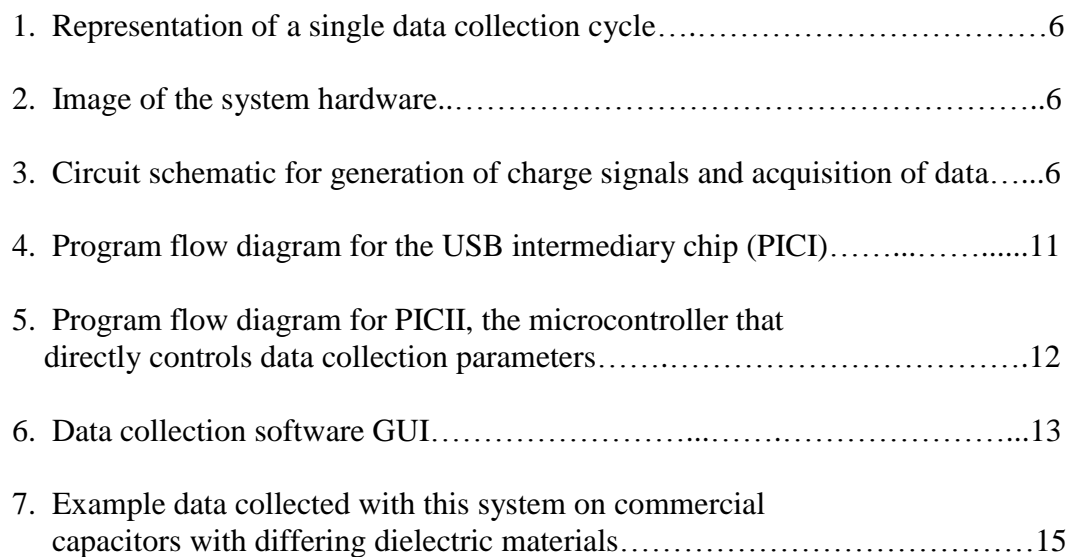

## **Introduction**

Dielectric absorption describes an intrinsic property of dielectric materials wherein the charge on a capacitor returns to a certain degree after briefly shorting the terminals. Dielectric theory suggests that this behavior stems from a gradual polarization of the molecules of the dielectric material in the presence of an electric field [1]. After the removal of the externally applied electric field (shorting), the remaining dipoles set up in the dielectric still have an electric field of their own. This field in turn restores some charge to the capacitive plates as the induced dipoles decay over time in the absence of the initial electric field placed on the capacitor. The rate and final value of the returning charge is dependent mainly on the molecular structure of the dielectric material involved.

The dielectric absorption effect is significant in modern-day capacitors, leading to important non-linear behavior referred to in the electronics literature as "soakage." This non-linear effect on capacitance has been a thorn in the side of circuit designers since the invention of capacitors over 100 years ago [1-2]. Soakage must be considered when working with systems that rely heavily on precision analog signals that are stored as a voltage in a capacitor because errors are often introduced over time as charge "soaks" into and is released from the dielectric material. This behavior can cause very large errors in many common analog signal conditioning and filtering circuits, including but not limited to the ubiquitous sample-and-hold components found in virtually all analogto-digital conversion circuits. In addition to measurement accuracy and precision, safety is another major concern related to charge soakage in capacitors. In the case of high

voltage/high power systems, capacitors must often be discharged several times before they can be safely handled.

To better understand this phenomenon, an absorption-compensating mathematical model of a capacitor has been described using a succession of RC circuits connected in parallel with the original capacitor [3]. The RC circuits mimic dielectric absorption behavior by representing delayed release energy storage elements. The number of RC components and the R and C values of each must be experimentally estimated in each case.

Minimization of this effect is an important criterion in the selection of dielectric materials by capacitor manufacturers. Some common dielectrics include mylar, silver mica, and ceramic but for better absorption performance, polypropylene or PTFE (Teflon) is used [2]. Nonetheless, these carefully chosen materials for industrial capacitors still provide a readily measurable charge soakage signal with relatively simple electronics. The system described here employs a method for measurement of this property adapted from a design by Robert Pease wherein a strip chart recorder was used to characterize some absorption behaviors of different dielectrics [1].

Sensor applications based on other dielectric behaviors have been applied successfully in several ways. One common use for dielectric technology is in the design of gauges for monitoring the fluid level in a container, such as diesel fuel, hydraulic fluid, or motor oil. Two long parallel plates coated in a nonconductive material are placed vertically into the container with a small gap between them to form a variable capacitor. As the fluid fills the volume between the plates, it displaces the air and acts as a dielectric. Air has a lower dielectric constant than the fluid being measured; therefore the

capacitance between the plates rises as fluid is added to the container. This is a very reliable method for measuring fluid level but it provides little information about the fluid itself.

"Dielectric spectroscopy" generally refers to the observation of dielectric behavior at carefully selected sinusoidal frequencies to determine specific dielectric material properties. One use of dielectric spectroscopy relevant to biologically derived fuels is a method of determining biomass concentration in suspended cultures of microorganisms using a capacitive probe [4-5]. The process works by selecting a capacitor charge frequency based on the dielectric dispersion principles of biological cells [4-7]. Conductivity and permittivity data, obtained by monitoring conductance of the sample and capacitance of the probe, can be used with a series of equations defined by [Harris et. al] to determine the volume fraction of the sample that is inhabited by cells [4]. Biomass concentration is the most established measurement with this technology but some results suggest other capabilities through the use of harmonics derived from a Fourier transform of the signal [5].

There are a few devices currently in use that monitor dielectric behavior when driven by sinusoidal excitation, generally in the range of 1 KHz and higher. However, the characteristic dielectric soakage behavior of materials can be observed without the careful selection of a capacitor charging frequency. This soakage and relaxation information can be obtained in the frequency range of around 10Hz to essentially an approximate "DC" dielectric response. Although sinusoidal methods are well suited to their specific purposes, data collected with the present system suggests a significant amount of bulk information about samples present in their DC soakage response [8].

Potential applications of a sensor based on dielectric absorption to provide rapid determinations of bulk sample characteristics are widely varied. Preliminary experiments suggest one possible application of this method in the rapid assessment of oil content in cultures of algae.

Assessment of oil productivity (mass of oil per unit volume of algal broth) is of critical importance to algae-derived bio-fuels research. The oil content of the cells is both strain-specific and highly dependent on environmental growth conditions [10]; genetic and metabolic engineering are also likely to have a significant effect in the future [13]. Metrics developed for this type of measurement are mainly limited to theoretical yield calculations based on multiple efficiency assumptions [11, 12], and experimentally determined weight percentage of algal lipids versus dried biomass [9-12]. Though theoretical approaches provide a valuable means for qualitative estimation of algal oil possibilities, actual oil productivity measurements must be collected to facilitate the necessary incremental research in this field. Percent lipids by weight measurements are currently energy intensive and require relatively large samples of algae. A capacitive probe based on dielectric absorption may help to fill this technological void in bio-fuels research.

Though dielectric absorption is an undesirable characteristic of real capacitors in most electronic applications, details of this behavior will be exploited in the work described in this thesis in order to gain deeper understanding and explore other possible applications of the phenomenon. Data collected with this device is being used to investigate the possibility of basing a material identification probe on this technology [8].

### **Materials and Methods**

#### *System Overview*

According to the existing dielectric absorption model [3], the rebuilding voltage on a capacitor induced by a saturated dielectric is a time-dependent function of the initial charge voltage and the duration of the short. Conversely, in a briefly charged capacitor the decaying voltage resulting from soakage into the dielectric is described as a function of charge time and charge voltage.

To enable low frequency and "DC" dielectric soakage measurements in accordance with this model, we have selected five user defined parameters for data collection settings in this system: charge voltage, charge time, short time, read time and number of data cycles. See Figure 1 for a description of how these parameters relate to the voltage signal being digitized. One data collection cycle includes three modes of data collection. When the system is in charging mode the positive terminal of the subject capacitor is connected to the charge voltage. The charge voltage is disconnected and the capacitor is shorted during shorting mode. Finally, the system transitions into read mode where the capacitor charge is building and is connected exclusively to the data collection circuitry.

The data collection settings are specified in the system software where they are automatically logged at the top of the data file and sent to the system hardware (Fig. 2) for execution. A green LED on the circuit indicates that the system is ready to start a new dataset.

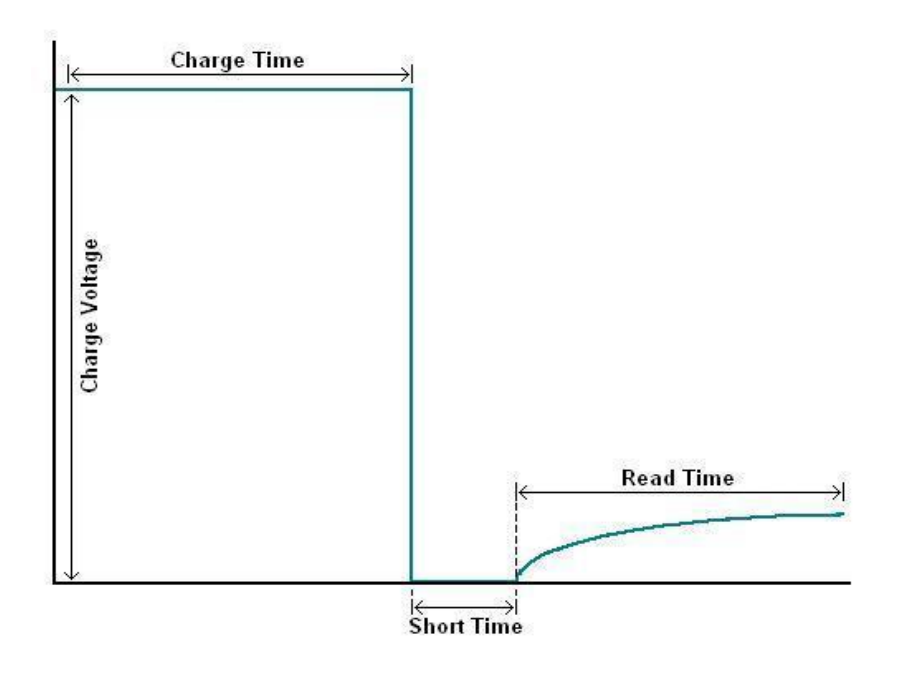

**Fig 1.** Representation of a single data collection cycle. The graph displays an example voltage on a capacitor over time in this system. All parameters are 16-bit values allowing user settings in the range of 0 to 65534. A charge voltage setting of 65534 will yield a 10v output in the circuit. Each time variable signifies the amount of time in milliseconds that the system will be in that data collection mode during each cycle (Charge time means time in charging mode etc.)

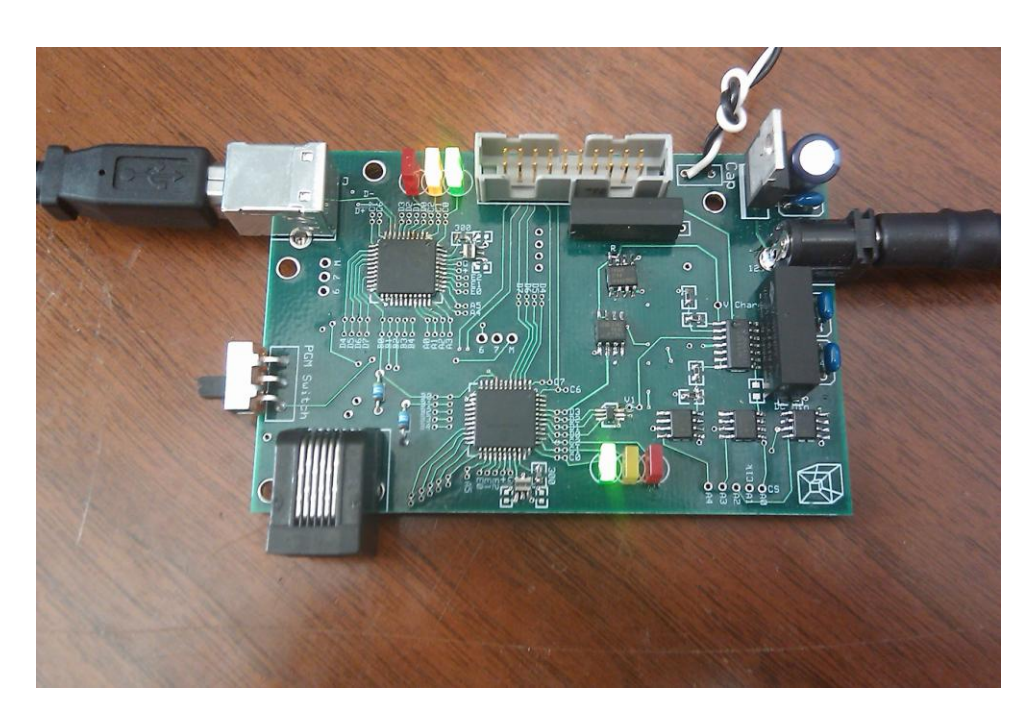

**Fig 2.** Image of the system hardware. The printed circuit board (PCB) was created using ExpressPCB development software.

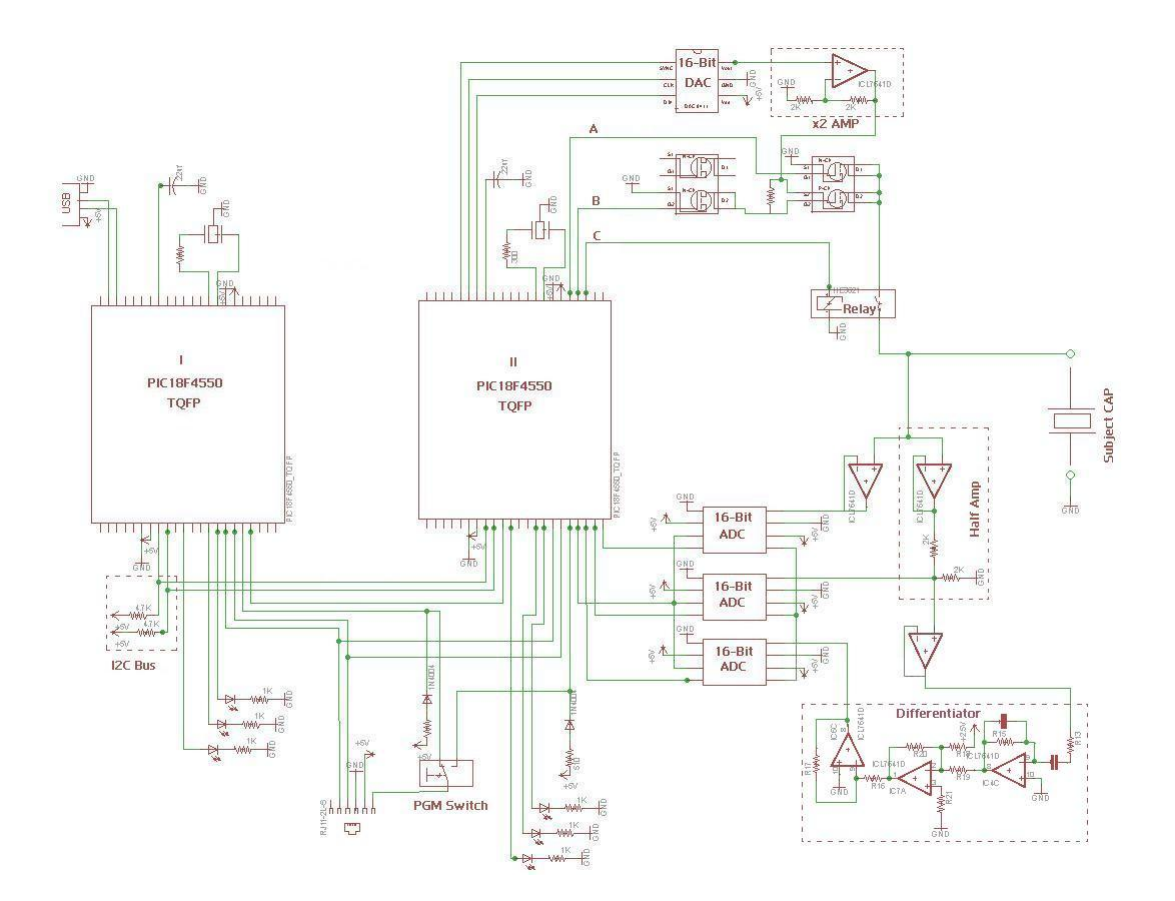

**Fig. 3.** Circuit schematic for generation of charge signals and acquisition of data. Created using EAGLE Layout Editor CAD software. Experimental parameters set in software control the behavior of the circuit. Three 16-bit ADCs are used to provide options of reading the raw signal, the signal halved (for values in excess of 5V), and/or a differentiated signal.

### *Charging/Shorting Circuitry*

This system is capable of generating DC dielectric soaking signals ranging from zero to ten volts. A 16-bit digital-to-analog converter (DAC8411) is set using SPI communication from a PIC18F4550 microcontroller (labeled II in Figure 1). The output of the DAC is then amplified by a factor of two with a non-inverting operational amplifier circuit (LF444CM) to significantly increase the available current of the charging signal and to double the maximum charge voltage.

A set of three MOSFETs (IRF7341, IRF7343) and a relay (HE3621A051) are used to set the circuit in charge, short, or read modes. The amplified charge signal is connected to the source pin of a P-Channel MOSFET. The P-Ch is activated when the voltage on the gate pin is at least one volt less than that of the source. This means that at source voltages of six volts or more, the P-Ch cannot be controlled by a microcontroller digital I/O pin directly. In light of this constraint, an N-Ch MOSFET serves as an opencollector interface between the microcontroller and the gate of the P-Ch. Thus, activation of the N-Ch (See B in Fig.1) grounds the P-Ch gate and connects the charge signal to the relay. To short the capacitor, line B is pulled low and line A is pulled high. The relay (line C in Fig.1) is in place to completely disconnect the capacitor from the charging/shorting circuitry during data collection mode to eliminate data aberrations from transistor switching noise. Data is digitized and collected during all modes of operation.

#### *Data Collection Circuitry*

After a momentary short of the capacitor terminals, the system is transitioned into reading mode. Depending nonexclusively on the dielectric material, charge voltage, charge time, and short time the charge on the capacitor builds up over a period of several seconds to a voltage value ranging from zero to around 7V. This signal is buffered with a voltage follower op-amp circuit to isolate the reading circuitry with a very high input impedance from the measured signal and thus minimize distortions.

The 16-bit ADCs (TLC4545) allow for three parallel options for signal conditioning. All signal conditioning circuitries are electrically isolated from one another using voltage followers. These ADCs work on the range from zero to five volts, allowing

the raw signal to be collected with the first ADC for voltages five volts or lower. For values up to ten volts, the second ADC has a one half voltage divider following the buffer. The third acquisition option is an analog differentiated signal. This is in place to offer a measurement of the signal current (first derivative of the voltage). In order to make the differentiated signal comply with the input range of the ADC, a combination of a summing amplifier and an inverting amplifier provides  $a + 2.5V$  offset.

The ADCs are interfaced via SPI communication from the microcontroller. All three clock lines connect to one I/O pin and the chip select lines connect to another. This allows for simultaneous reading of all three ADCs.

#### *Microcontrollers*

Two PIC18F4550 microcontrollers (Labeled I and II in Fig. 1) were used in the hardware design of this system; referred to as PICI and PICII henceforth. All microcontroller code was written in a C compiler by Custom Computer Services (CCS). PICI acts as an intermediary between PICII and the graphical user interface (GUI) generated in VisualBasic 2010. USB communication on these PICs is relatively demanding of microcontroller resources, resulting in undesirable design constraints when attempting to implement all the necessary system firmware on a single chip.

Inter-Integrated Circuit (I2C) was selected as the communication protocol between the PICs because of its speed, reliability, and modularity in adding multiple slave devices to the same clock and data lines. In I2C communication, the master device (PICII in this case) interrupts the slave device (PICI) whenever it has data to send. For data transfers in the opposite direction however, slave to master, the master device has to

request the data from the slave and generate the clock cycles to obtain it. In order to achieve seamless bidirectional data flow in this system, the slave needs to be able to tell the master when data is available to read. This need is addressed with the addition of another connection between the PICs in which a digital I/O pin on PICI is linked to an external interrupt pin on PICII to let it know when data is available to be read. This event triggers the execution of code defined in the external interrupt subroutine on PICII to read the slave device. I2C has a maximum data transfer rate of 3.4 Mbps, sufficient to facilitate a suitable data sampling rate for digitizing and storing the signal of interest.

The design specifications require communication of 16-bit collected data and settings. One limitation of many data transfer protocols, including I2C, is an 8-bit packet size per transfer. Well established methods using binary rotations and software implementations of logic gates accomplish the splitting and reassembling of the 16-bit integers on each microcontroller.

Signal noise was significantly reduced with the introduction of a preconditioning median filter on PICII. Five rapid reads of the ADC into an array comprises one data point to be collected. The value recorded is the middle element of the bubble-sorted array (median).

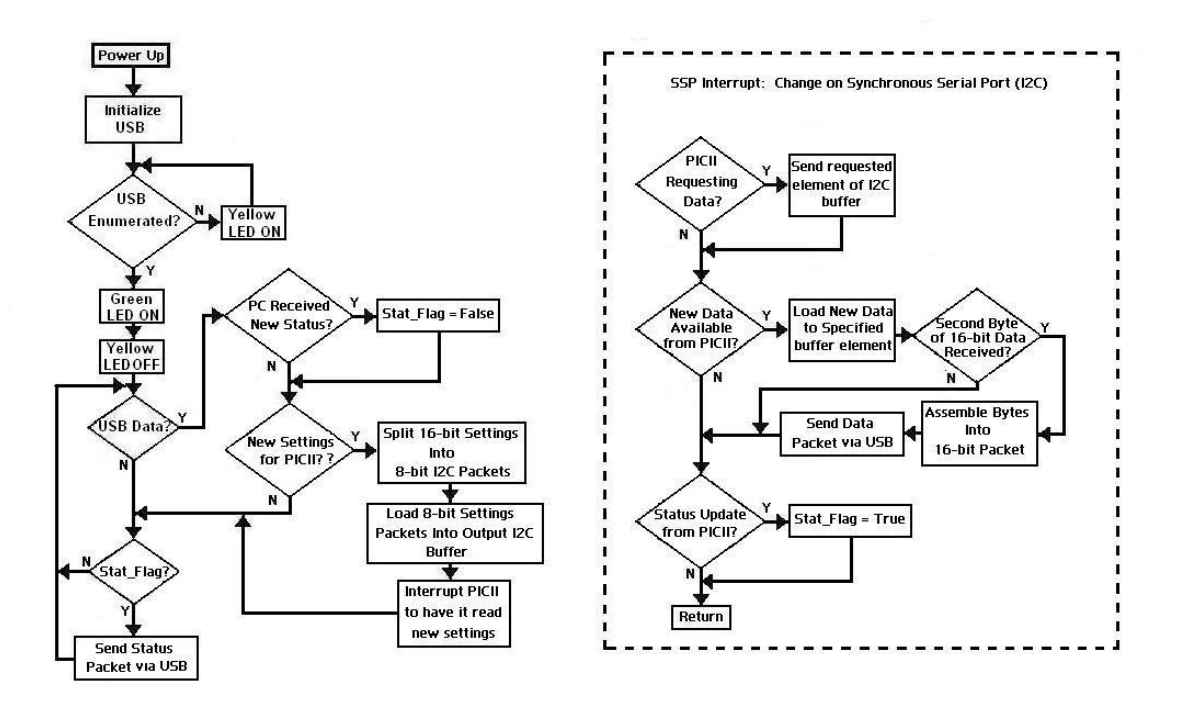

**Fig. 4.** Program flow diagram for the USB intermediary chip (PICI). PICI acts as the I2C slave. The SSP interrupt triggers when the master is sending data to the slave or requesting data from it. When data is received from the master device, it is sent to the computer through USB under the Human Interface Device (HID) protocol. Conversely, when USB data is received from the computer PICI triggers an external interrupt on the I2C master device (PICII) to tell it to read the new settings. PICI source code available in Appendix.

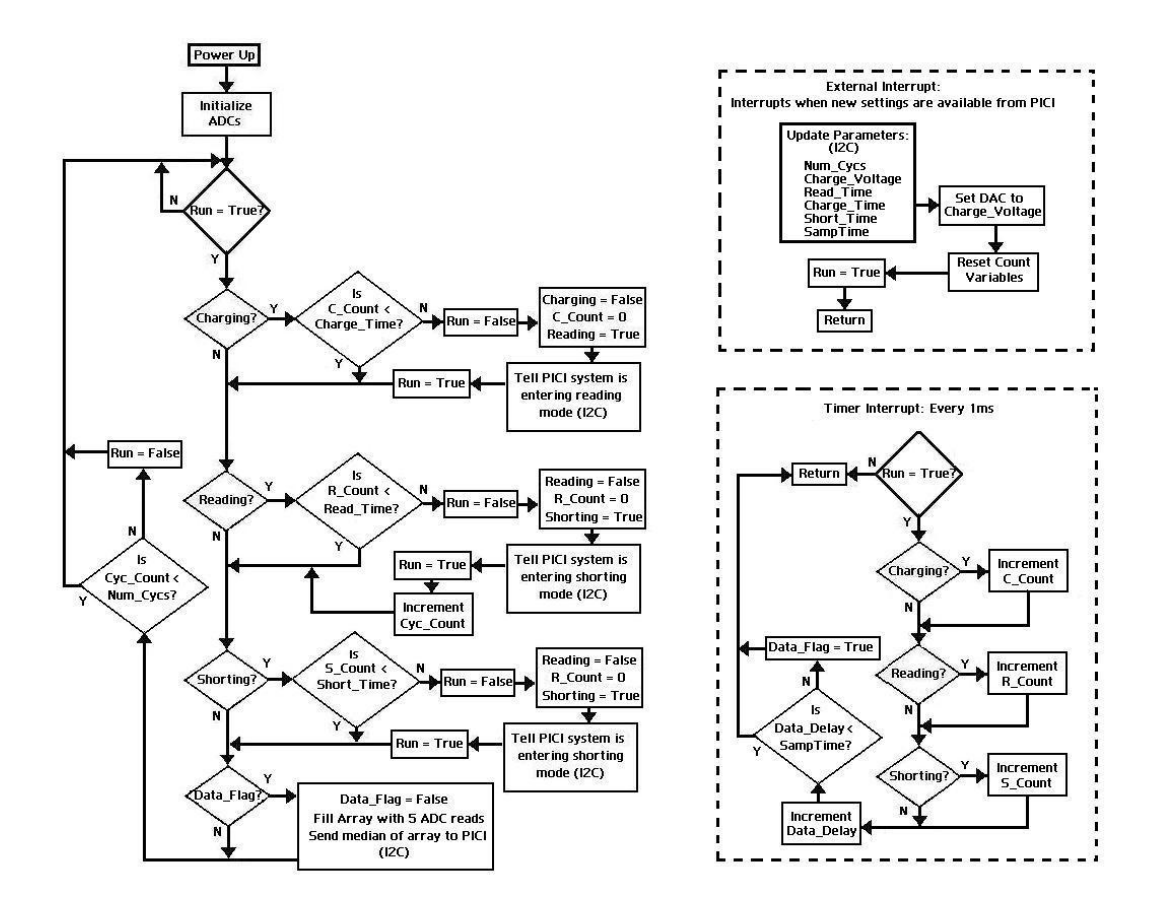

**Fig. 5.** Program flow diagram for PICII, the microcontroller that directly controls data collection parameters. This chip interfaces the ADCs, the DAC, and the set of transistors and relay that switch between charging, shorting, and reading modes. Acting as the I2C master device, this chip interrupts the slave device at each data interval for updates. The median of five rapid ADC reads constitutes a single data point to be recorded. PICII source code available in Appendix.

## *Graphical User Interface*

A text file is created in the user specified directory into which the collected data is logged. The data is written to the first column of the text file and a second "label" column specifies the data collection mode. A "1" indicates charging mode, a "2" for shorting, and a "3" during data collection mode. The label column provides a simple means for separation of collection modes in the Matlab analysis software as well as a way to display specific sections of the data in real time.

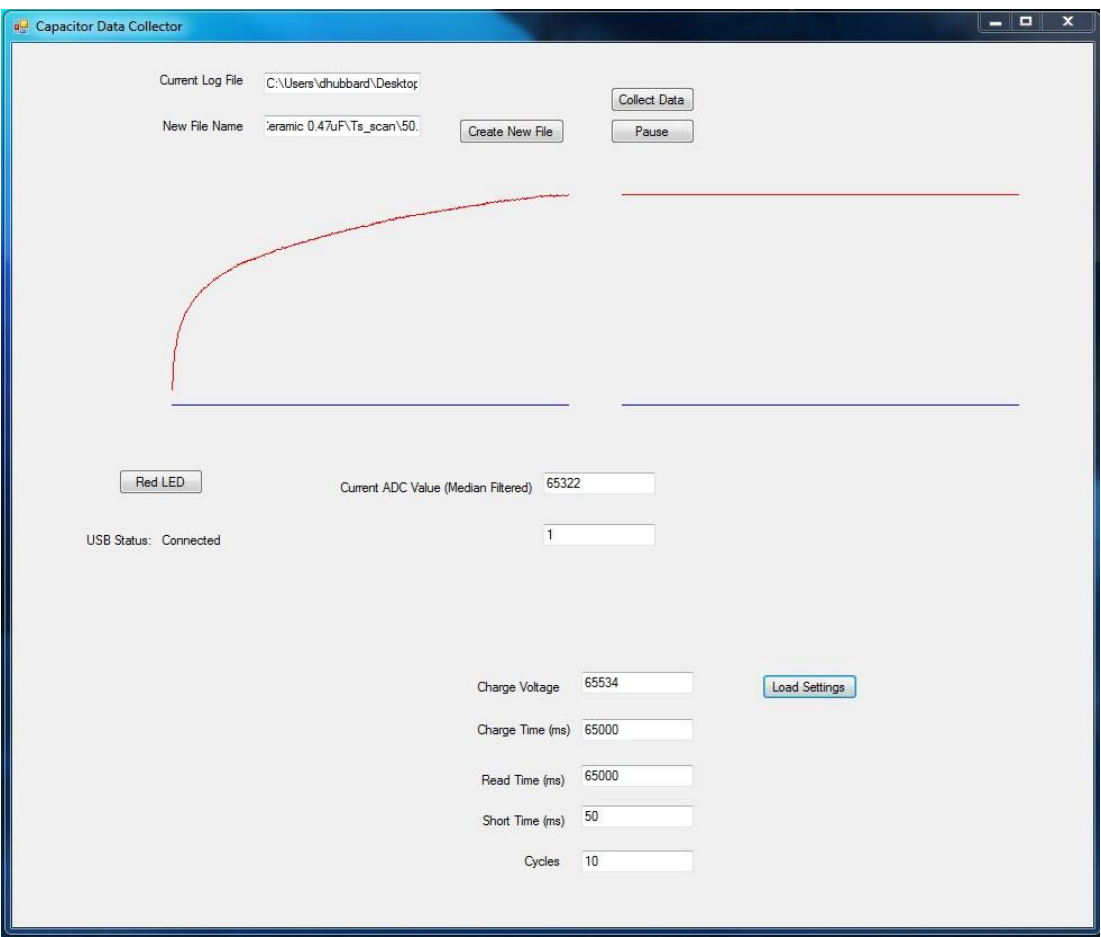

**Fig 6.** Data collection software GUI. Generated in VisualBasic 2010 using a Human Interface Device (HID) VisualBasic template by HelmPCB. Data is logged into a .txt file to be analyzed in Matlab. Charge voltage, charge time, read time, short time, and number of cycles are 16-bit variables set by the user that are sent to PICI via USB. The graph on the left displays the data while the circuit is in reading mode. The graph on the right is a rolling real time display of the current ADC voltage value. Source code available in Appendix.

#### **Results**

The processor of the PIC18F4550 provides high-speed transfer rates and mathematical functions in working with 16-bit data. Each microcontroller processor is operating at 24.00 MHz in this system. At this clock speed, the system hardware is capable of sampling at a rate of approximately 2.2 KHz. Each successive sample includes reading the ADC five times and loading it into an array, sending the median of the array via I2C, and sending that value to the computer using USB. The hardware sampling rate could be increased by increasing the PIC CPU speed toward the maximum of 48MHz but the limitation in this system is not the hardware, but the GUI sample rate under the Human Interface Device (HID) USB protocol.

Based on experimental testing, the template used in development of the GUI can only read values from a peripheral device at a maximum rate of 125Hz (See Figure 7). This limitation introduces some ambiguity in the time scale of the data being collected at high sample rates. Time between successive data points must be consistent and accurate for analysis methods to work properly. In order to ensure operation in the range of reliability, values are sent to the computer at a rate of once every ten milliseconds (100Hz). The median filter on PICII lessens the deleterious effect of a lower sample rate because each data point represents five ADC reads. Even with the severe sample rate limitation, the greatest voltage jump between samples seen in any of the data collected during read mode thus far has been less than 2mV, with most step sizes being significantly smaller. 100Hz is a high enough sampling rate for the present requirements of the system and provides manageable data file sizes.

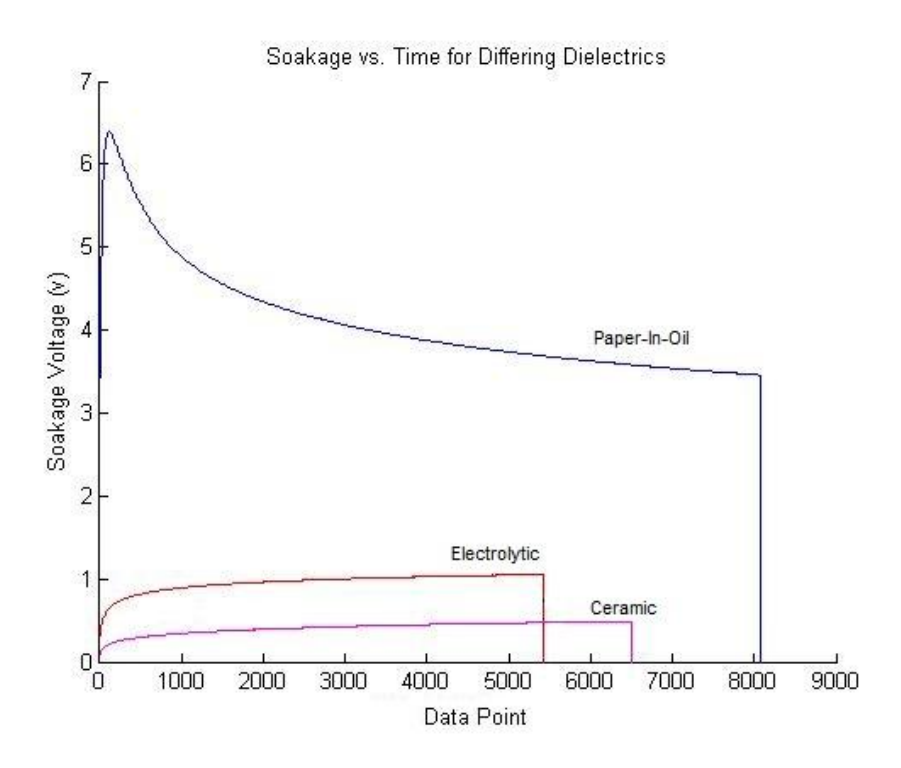

**Fig 7.** Example data collected with this system on commercial capacitors with differing dielectric materials. The data was separated and rendered in this graph using software created in Matlab 2010 by Devin Hubbard [8]. In this figure, the ceramic capacitor data was collected for 65 seconds at a sample rate of 100Hz. The electrolytic and paper-in-oil (PIO) capacitors were sampled at rates higher than the GUI software can accommodate for read times of 45000 ms and 65534 ms respectively. Dividing the read time by the number of data points collected yields a sample rate of about 124 Hz in both cases.

### **Discussion**

A particular advantage this DC dielectric sensor method has over sinusoidal driven systems is overall simplicity of signal acquisition and analysis. Although sinusoidal systems show potential in being very well catered to specific determinations about a sample, assessment of aggregate characteristics is difficult and each application requires a significant amount of detailed research. The signals generated in dielectric soakage measurements however, provide bulk information about a sample and have been suggested mathematically and supported experimentally to be an average of the individual contributing components [8]. Novel applications of this type of probe can be

created using similar processes and by simply collecting and referencing the necessary database.

The absorption data collection system described herein can be used to investigate a variety of potential applications of dielectric sensors. Possibilities may include a tool for improvement and testing of industrial capacitors, detection of concealed materials within objects (drugs, explosives, etc), or even a food diagnostic tool for relative determinations of fat content. It is our hope that collection of data with this system will lead to better sensory technologies in the field of algae-derived bio-fuels.

Capacitors that use paper in oil (PIO) as the dielectric material show the largest absorption curves of any of the data collected thus far (Fig 7). This result suggests that oil-based materials will require a relatively small sample size to produce a measureable soakage signal using a DC charging voltage. Data can be collected using a parallel plate probe with a slot for insertion of a disposable porous sample vehicle. A database can be generated using sample vehicles saturated with varying concentrations of algal oil. Crossreferencing this absorption curve database with established experimental methods for cell count and determination of oil yield may lead to a very useful tool in bio-fuels research. A probe like this would be perfectly suited for rapid field sample measurements of lipid concentration. Oil content could also be cost-effectively tracked daily for selecting the maximal yield harvest time.

#### **Future Work**

The greatest opportunity for improvement of this system is in the data sampling rate. As the bottleneck occurs in the USB communication between PICI and the computer, there are viable approaches to this challenge using either software or hardware. Alternative USB techniques exist to the HID method used in this application. Much higher data sampling rates could likely be achieved using a serial port emulation method for example. Another option is adding a memory chip to the hardware that can be interfaced by the microcontroller using a serial communication method. Data could be logged into the memory chip at very high rates but still sent to the GUI in 10ms intervals (100Hz) for real-time plotting. The full dataset could be transferred to the computer after collection is complete.

With a higher sampling rate, another GUI user setting could be created to set the amount of time between samples. This would provide a level of control over the size of the data files being created.

Further design implementations will depend on specific research needs based upon analyses of the data collected with the present system.

### **Conclusions**

This paper describes hardware and software methods for measuring dielectric absorption properties of materials. Microcontrollers, analog-to-digital converters, and fast switching transistors accomplish data logging and data mode settings. The developed software displays real-time graphs of the capacitor voltage and generates text files containing the data along with the current data mode.

#### **APPENDIX: Source Code for PICI, PICII, and the Graphical User Interface (GUI)**

#### Source code for PICI:

```
#include <18F4550.h>
#fuses HSPLL, NOWDT, NOPROTECT, NOLVP, USBDIV, PLL5, CPUDIV3, VREGEN, 
PUT
#use delay (clock=24000000)
#use i2c(Slave, sda=PIN_B0,scl=PIN_B1,address=0xB2,force_hw,no_stretch)
// PCB board pin defines
#define GREEN_LED PIN_C0
#define YELLOW_LED PIN_C1
#define RED_LED PIN_C2
/*
// setup USB endpoints //may not always be necessary
#define USB_EP1_TX_ENABLE_USB_ENABLE_INTERRUPT
#define USB_EP1_TX_SIZE 32
#define USB_EP1_RX_ENABLE_USB_ENABLE_INTERRUPT
#define USB_EP1_RX_SIZE 8
*/
// included headers and source code
#include <pic18_usb.h> //Select PIC for USB
#include <usb desc hid.h> //USB Application (in this case HID IO)
#include <usb.c> \frac{7}{3} /USB commands. Look through this to understand
specifics of commands.
//Special Function Registers/////////
#byte TRISB = 0xF93
#bit TrisB0 = TRISB.0
#bit TrisB1 = TRISB.1
#byte SSPBUF = 0xFC9
#byte SSPSTAT = 0xFC7
#bit BF = SSPSTAT.0
#byte SSPCON1 = 0xFC6
#bit CKP = SSPCON1.4
#bit SSPOV = SSPCON1.6
#bit WCOL = SSPCON1.7
/////////////////////////
//Define Globals//
int16 Charge Time = 20000; //in ms
int16 Short Time = 2000; //in ms
int16 Read Time = 30000; //in ms
int16 Voltage = 65534;
int16 Cycles = 50;
int16 Status;
int8 in[3];
int16 out[2];
```

```
int8 buffer to 16[2];
int1 packet count = 0;
int which Var = 0;
typedef enum {NOTHING, CONTROL_READ,
              ADDRESS_READ, READ_COMMAND_READ} I2C_STATE;
I2C STATE fState;
BYTE adress, buffer[0x10];
int1 New Data Flag = 0;
int16 Data;
//The following subroutine Takes a low and high byte and assembles them 
into a
//single 16-bit number. It is used by first loading your 8-bit numbers 
into an
//array called "buffer" and then call the command:
//Assemble 16(element number of Low Byte, element number of High Byte);
//The assembled 16-bit number is returned
int16 Assemble_16(int L_Byte_Add, int H_Byte_Add)
{
  int L Byte 8;
  int H Byte 8;
   int16 Assembled;
  int16 Shift;
 int16 L Byte 16;
   int16 H_Byte_16;
 int16 H_Shifted;
  L_Byte8 = buffer_to_16[L_ByteAdd;
  \overline{H}Byte<sup>-8</sup> = buffer_to_16[H_Byte_Add];
  Shift = 256; //2^8 = 256 (Multiplying by 2^8 shifts 8 bits left)
   //Turning the 2 8-bit numbers into 16-bit numbers for PIC math 
operations
 L Byte 16 = L Byte 8;
  H Byte 16 = H Byte 8;
  H Shifted = H Byte 16*Shift; //(Multiplying by 2^8 shifts 8 bits
left)
  Assembled = H_Shifted + L_Byte 16; //Adding the low byte to complete
operation
  return Assembled;
}
//The following subroutine splits a 16-bit number into its high and low 
bytes
//It is used by calling "Split 16(16-bit number to split, 0 or 1)"
//0 will return Low Byte and 1 will return High Byte
```

```
int Split 16(int16 To Split, int1 H_or_L){
int16 Shift;
int16 AND16bit;
int16 H_Byte_16;
int16 L_Byte_16;
int H_Byte;
int L_Byte;
Shift = 256; //2^8 = 256 (Dividing by 2^8 shifts 8 bits right)
AND16bit = 255; //0b0000000011111111
H Byte 16 = To Split / Shift; //(Dividing by 2^8 shifts 8 bits right)
L_Byte_16 = To_Split & AND16bit; //ANDing with 255 gives you the low
byte
//Turning the numbers into 8-bit pieces
H Byte = H Byte 16;L Byte = L Byte 16;if (H or L ==1) {return H Byte; }
if (H or L ==0) {return L Byte; }
}
//The following subroutine sends a 16-bit number via USB. It actually 
is sending
//2 individual bytes that you'll have to bring together in software.
void USB_Send(int16 Send)
{
    out[0]= Send;
   out[1] = 1007;usb_put_packet(1,out,2,USB_DTS_TOGGLE);
}
//This subroutine reads USB data if it is available.
void USB_Read()
{
if (usb kbhit(1)) { //usb kbhit is a status bit for available
data in input buffer.
usb get packet(1,in,4); //Reads the input buffer into array "in" and
clears the input buffer.
//2 received 16-bit packets (two updates of the "in" array represents 
one transmission
//for updating a data setting
if(packet count == 1) {
packet count = 0;
if(which Var == 2){ //New Voltage available
buffer to 16[0] = in[0];buffer to 16[1] = \text{in}[1];
Voltage = Assemble 16(0,1);}
```

```
if(which Var == 3){ //New Charge Time available
buffer to 16[0] = in[0];
buffer to 16[1] = in[1];
Charge Time = Assemble 16(0,1);} 
if(which Var == 4){ //New Read Time available
buffer to 16[0] = in[0];buffer to 16[1] = in[1];
Read Time = Assemble 16(0,1);
}
if(which Var == 5){ //New Short Time available
buffer to 16[0] = in[0];
buffer to 16[1] = in[1];
Short Time = Assemble 16(0,1);}
if(which Var == 6){ //New # of Cycles available (Also, Cycles is the
last update so I2C should be activated
buffer to 16[0] = in[0];
buffer to 16[1] = in[1];
Cycles = Assemble 16(0,1);//Set the new values to be ready to send
buffer[2] = Split_16(Change_Time, 0);buffer[3] = Split_16(Change_Time,1);buffer[4] = Split_16(Read_Time, 0);buffer[5] = Split 16(Read Time,1);buffer[6] = Split 16(Short Time, 0);buffer[7] = Split[16(ShortTime,1);buffer[8] = Split^-16(Voltage,0);buffer[9] = Split^{-16}(Voltage, 1);
buffer[10] = Split_16(Cycles, 0);buffer[11] = Split 16(Cycles, 1);
//interrupt master and tell it to read in new values
output high(PIN B2);
delay ms(1);
output low(PIN B2);
}
which Var = 0;
}
if (packet count == 0) {
if (in[0]>1) {
packet count = 1; //Set packet counter flag to indicate that a setting
is being received.
which Var = in[0];
//output_toggle(YELLOW_LED);
}
if (in[0] == 1) {output high(RED LED); } //Turns red LED on
```

```
if (in[0]=-0) {output low(RED LED); } //Turns red LED off
}
}
}
#INT_SSP
void SSP_isr()
{
    BYTE incoming, state, clear;
   state = i2c_isr_state();
   if (state \leq 0x80) {
   incoming = i2c read();
  if (state ==1) {
   adress = incoming; //output_high(RED_LED);
    }
   if (state == 2) {
   buffer[adress] = incoming;
    if (adress ==1){ //Second byte of 16-bit data point has been 
received
  New Data Flag = 1;buffer to 16[0] = buffer[0];
  buffer_to_16[1] = buffer[1];Data = Assemple_16(0,1); USB_Send(Data);
    }
  if (adress ==2) { // Status byte has been updated
  buffer to 16[0] = \text{buffer}[2];
  buffer\overline{\text{to}} 16[1] = 0;
   Status = Assemble 16(0,1);USB Send(Status);
   output toggle(YELLOW LED);
    }
    }
    }
   if (state == 0x80) {
   //TrisB0 = 1;//clear = i2c read();
   i2c_write(buffer[adress]);
   //SSPBUF = 0; //i2c_write(0b00000111);
  //BF = 0;// CKP = 0;
   // SSPBUF = buffer[adress];
  // CKP = 1;
```

```
 //output_high(RED_LED);
    }
}
void main (void) {
    // initialize variables
     int i;
     int Test_H;
     int Test_L;
    fState = NOTHING;
   adress = 0x00;
   for (i=0; i<0x10; i++) {
      buffer[i] = 0x00;enable_interrupts(INT_SSP);
   enable interrupts(GLOBAL);
    // initialize USB
  usb init();
    //initialize ADC
  // adc init();
    //output_high(Charge_Relay);
while (TRUE) {
if (usb enumerated()) //USB must be enumerated (PC ack) for any USB
communications
{
output high(GREEN LED);
//output_low(YELLOW_LED);
USB Read();
if(Voltage == 500 && Charge_Time == 1000 && Read_Time == 2000 &&
Short Time == 4000 && Cycles == 8000){
output toggle(YELLOW LED);
delay ms(250);
}
 if(New Data Flag ==1){
 New Data Flag = 0;//USB Send(Data);
  // output toggle(PIN E0);
 }
}
else //USB not enumerated
{
output low(GREEN LED);
//output high(YELLOW LED); //yellow LED is on until USB is enumerated
```
}

} }

#### Source code for PICII:

```
#include <18F4550.h>
#fuses HSPLL, NOWDT, NOPROTECT, NOLVP, USBDIV, PLL5, CPUDIV3, VREGEN, 
PUT
#use delay (clock=24000000)
#use i2c(Master,sda=PIN_B0,scl=PIN_B1,fast)
// included headers and source code
#include <pic18_usb.h> //Select PIC for USB
#include <usb desc hid.h> //USB Application (in this case HID IO)
#include <usb.c> \frac{1}{2}/USB commands. Look through this to understand
specifics of commands.
//Initialize Slave Addresses
//Initialize Variables
int8 Send Byte = 8;int8 Slave One Address Write = 0xa0;
int8 Slave Two Address Write = 0xb0;
int8 data;
int8 i2c_buffer[12];
int16 Charge Time = 10000; //in ms
int16 Short Time = 500; //in ms
int16 Read Time = 10000; //in ms
int16 Voltage = 65000;
int16 Cycles = 10;int16 USB VARS[5]; //[charge time, read time, short time, voltage,
cycles]
int16 Cyc Num = 0;int16 analog in[5];
int H_Byte;
int L_Byte;
int1 Go = 0;
////////////////////////////
// PCB board pin defines
```
#define GREEN\_LED PIN\_C0 #define YELLOW LED PIN C1 #define RED LED PIN C2 #define ADC\_CS PIN\_A0 #define ADC\_CLK PIN\_A1 #define ADC\_IN PIN\_A4

```
#define Charge_Cap PIN_D3
#define Short Cap PIN D4
#define Cap_Relay PIN_D5
#define DAC_SYNC PIN_D2
#define DAC_CLK PIN_D1
#define DAC_Data PIN_D0
```

```
// included headers and source code
#include <pic18_usb.h> //Select PIC for USB
#include <usb desc hid.h> //USB Application (in this case HID IO)
#include <usb.c> \frac{7}{108B} commands. Look through this to understand
specifics of commands.
```

```
//Special Function Registers
#byte T1CON = 0xFCD
#byte T3CON = 0xFB1
```

```
//Defining Globals
int8 in[2];
int16 out[2];
```

```
int16 ADC_Val;
```

```
// initialize variables
```

```
int16 analog center = 0;
int16 data delay = 0;
 int16 charge_delay = 0;
int16 read delay = 0;
int16 short_delay = 0;
int16 timer = 0;
 int1 charging = 0;
 int1 reading = 0;
 int1 shorting = 0;
 int16 val;
int16 val1 = 0;
```
////////////////////////////

```
void Write Slave(int Slave Address, int Buffer Address, Write Byte)
{
   i2c_start();
  i2c_write(Slave Address); // Device address
   i2c write(Buffer Address); // address of the buffer that you are
writing to 'buffer[address]'
   i2c write(Write Byte); //data sent to the buffer(address) above
   i2c_stop();
   delay_us(5);
}
int Read Slave(int Slave Address, int Buffer Address)
{
   i2c_start();
   i2c_write(Slave_Address);
```

```
i2c_write(Buffer_Address);
   //i\overline{2}cstop();
    delay_us(1);
   i2c start();
   i2c_write(Slave_Address+1);
   delay us(2);
   data = i2c read(0);
    i2c_stop();
   return data;
}
void adc_init()
{
int i;
      output high(ADC CS); // Chip Select (active LOW)
      output high(ADC CLK); // Serial Clock (active on FALLING Edge)
         delay us(1);
       // Select ADC Chip
      output low(ADC CS); // Chip Select (active LOW)
      output<sup>high</sup>(ADC<sup>CLK</sup>); // Serial Clock (active on FALLING Edge)
         delay us(1);
       // Cycle Serial Clock 4 times with CS = LOW to reset ADC:
      for(i = 1; i \leq 4; ++i)
       {
      output low(ADC CLK); // Serial Clock (active on FALLING Edge)
         delay_us(1);
      output high(ADC CLK); // Serial Clock (active on FALLING Edge)
        delay us(1);
       }
}
void Read_16()
{
int16 volts = 0b00000000000000000;
int bits, c;
volts = 0b0000000000000000; 
          // Start with ADC INACTIVE
       output_high(ADC_CS); // Chip Select (active LOW)
      output high(ADC<sup>-</sup>CLK); // Serial Clock (active on FALLING Edge)
      //delay us(1);// delay cycles(2);
    // Run 24 cycles of SClk to complete the next conversion
     for (c = 1; c \le 25; ++c) {
      output high(ADC CLK); // Serial Clock (active on FALLING Edge)
   // \overline{de}lay cycles(2);
```

```
output low(ADC_CLK); // Serial Clock (active on FALLING Edge)
   // \overline{delay\ cycles(2)};
      }
   // Convert and load data.
      // Conversion begins on 1st falling edge with MSB first
      // ... then add 8 falling edges on SClk to complete the next 
conversion
      // Select ADC Chip: initiate conversion cycle
      output_low(ADC_CS); // Chip Select (active LOW)
     output high(ADC_CLK); // Serial Clock (active on FALLING Edge)
   // delay cycles(2);
       //The following loop gets a single reading from the adc
      for ( bits=15; bits>0; bits = bits-1)
       {
      output high(ADC CLK); // Serial Clock (active on FALLING
Edge)
   // delay cycles(2);
      output low(ADC CLK); // Serial Clock (active on FALLING Edge)
   // delay cycles(2);
      if (INPUT(ADC IN)) BIT SET(volts, bits);
       }
      // add 8 falling edges on SCLK to complete the conversion for 
the next cycle
     for (c = 1; c \le 9; c = c + 1) {
     output high(ADC CLK); // Serial Clock (active on FALLING Edge)
   // delay cycles(2);
     output low(ADC CLK); // Serial Clock (active on FALLING Edge)
   // delay cycles(2);
      }
      //De-select the ADC chip
      OUTPUT_BIT(ADC_CS, 1); // Chip Select (active LOW)
     OUTPUT BIT(ADC CLK, 1); // Serial Clock (active on FALLING
Edge)
   // delay cycles(2);
     ADC Val = volts; // Set the analog in value
}
void Get_Data()
{
int element;
  for ( element=0; element \leq 4; ++element) //gets 5 values
```

```
 {
      Read 16();
      analog in[element] = ADC Val; // Set the analog in value
 }
}
//The following Subroutine gets the median of the analog_in array
int16 Median()
{
//Bubble sort Data Array
   int r,k;
   int16 c,Med;
 for (k=0; k \le 4; ++k)
 {
   for ( r=0; r \leq 4; +r)
      \left\{ \right.if (analog in[r] < analog in[r+1] )
          \left\{ \begin{array}{c} 1 \end{array} \right\}c=analog in[r+1]; \frac{1}{2} // next 3 statements swap 2
values
             analog_in[r+1] = analog_in[r];analog in[r] = c; }
      }
 }
    Med = analog in[2];
     return Med;
}
void DAC_16(int16 Volts)
{
int bits, c;
      // Start with DAC INACTIVE
output high(DAC SYNC); // Sync (active LOW)
output high(DAC CLK); // Serial Clock (active on FALLING Edge)
      delay us(1); // Select DAC Chip: initiate conversion cycle
      output low(DAC SYNC); // Sync (active LOW)
      delay us(1);
      output high(DAC CLK); // Serial Clock (active on FALLING Edge)
      delay us(1); //Set Operation mode Normal Operation: (0,0)
    output high(DAC CLK); // Serial Clock (active on FALLING Edge)
         delay us(1);
       OUTPUT BIT(DAC Data, 0); //Sets or clears the output bit in
accordance with Voltage variable
```

```
delay us(1);
       output \overline{low}(DACCLK); // Serial Clock (active on FALLING Edge)
         delay us(1);
          output_high(DAC_CLK); // Serial Clock (active on FALLING 
Edge)
         delay us(1);
       OUTPUT BIT(DAC Data, 0); //Sets or clears the output bit in
accordance with Voltage variable
         delay us(1);
       output low(DAC CLK); // Serial Clock (active on FALLING Edge)
         delay us(1);
    //The following loop sends a single 16-bit voltage value to the DAC
      for ( bits=15; bits>0; bits = bits-1)
        {
       output high(DAC CLK); // Serial Clock (active on FALLING
Edge)
         delay us(1);
       OUTPUT BIT(DAC Data, BIT TEST(Voltage, bits)); //Sets or clears
the output bit in accordance with Voltage variable
         delay us(1);
       output_low(DAC_CLK); // Serial Clock (active on FALLING Edge)
         delay us(1);
        }
       // add 6 falling edges on SCLK to complete the conversion for 
the next cycle
      for (c = 1; c \le 7; c = c + 1)\left\{\begin{array}{ccc} & & \\ & & \end{array}\right\}output high(DAC CLK); // Serial Clock (active on FALLING Edge)
        delay us(1);
      output \overline{low}(DAC CLK); // Serial Clock (active on FALLING Edge)
         delay us(1);
       }
       //De-select the DAC chip
OUTPUT BIT(DAC SYNC, 1); // Sync (active LOW)
OUTPUT BIT(DAC CLK, 1); // Serial Clock (active on FALLING
Edge)
         delay us(1);
}
//The following subroutine Takes a low and high byte and assembles them 
into a
//single 16-bit number. It is used by first loading your 8-bit numbers 
into an
```

```
//array called "i2c_buffer" and then call the command:
```

```
//Assemble 16(element number of Low Byte, element number of High Byte);
//The assembled 16-bit number is returned
```

```
int16 Assemble 16(int L Byte Add, int H Byte Add)
{
  int L Byte 8;
 int H_Byte<sup>8;</sup>
  int16 Assembled;
  int16 Shift;
  int16 L_Byte_16;
   int16 H_Byte_16;
   int16 H_Shifted;
  L Byte 8 = 12c buffer[L Byte Add];
  H Byte 8 = 12c buffer[H_Byte_Add];
  Shift = 256; \sqrt{7/2}<sup>8</sup> = 256 (Multiplying by 2^8 shifts 8 bits left)
   //Turning the 2 8-bit numbers into 16-bit numbers for PIC math 
operations
  L Byte 16 = L Byte 8;
  H_Byte 16 = H Byte 8;
  H Shifted = H Byte 16*Shift; //(Multiplying by 2^8 shifts 8 bits
left)
 Assembled = H_Shifted + L_Byte 16; //Adding the low byte to complete
operation
  return Assembled;
}
//The following subroutine splits a 16-bit number into its high and low 
bytes
//It is used by calling "Split_16(16-bit number to split, 0 or 1)"
//0 will return Low Byte and 1 will return High Byte
void Split 16(int16 To Split) {
int16 Shift;
int16 AND16bit;
int16 H_Byte_16;
int16 L_Byte_16;
Shift = 256; //2^8 = 256 (Dividing by 2^8 shifts 8 bits right)
AND16bit = 255; //0b0000000011111111
H Byte 16 = To Split / Shift; //(Dividing by 2^8 shifts 8 bits right)
L_Byte_16 = To_Split & AND16bit; //ANDing with 255 gives you the low
byte
//Turning the numbers into 8-bit pieces
H Byte = H Byte 16;
L Byte = L Byte 16;}
```

```
//Interrupt subroutine will be triggered when new USB_Settings are 
available
//External Interrupt on B2
#INT_EXT2
void ext2_isr() {
//i2c_buffer is filled
int c;
int i = 0;
int n;
int r = 0;
int j = 1;
for (c = 2; c \le 11; c = c + 1)i2c buffer[i] = Read Slave(0xB2, c);
i = i+1;}
for (n = 0; n \le 5; n=n+1) {
USB VARS[n] = Assemble 16(r, j);r = r+2;j = j+2;}
Charge Time = USB VARS[0];
Read Time = USB VARS[1];
Short Time = USB VARS[2];
Voltage = USB VARS[3];
Cycles = USB\ \overline{VARS[4]};DAC_16(Voltage);//Update DAC value
charge_delay = 0;
read delay = 0;short delay = 0;
charging = 0;shorting = 0;reading = 0;Go = 1;Cyc Num = 0;output high(RED LED);
output low(GREEN LED);
output low(YELLOW LED);
if (Charge Time == 5000 && Short Time == 5001 && Read Time == 5002 &&
Voltage == 65534 && Cycles == 4) {output high(GREEN LED);}
}
 #int CCP1 //interupts every 1ms
void CCP1 isr(void)
{
 if(Go == 1){
 if(charging == 1){
 charge delay = charge delay+2;
 }
 if(reading == 1){
```

```
read delay = read delay+2;
 }
 if(shorting == 1){
 short delay = short delay+2;
 }
 output toggle(YELLOW LED);
 //Read_16(); //reads ADC
 //Split 16(ADCVal);
 Get Data(); \sqrt{/} Fills the Analog in array to be median filtered
 //Split ADC value into separate bytes and send them via I2C
 val = Median();
 Split 16(val);
 Write Slave(0xB2,0,L Byte);
 Write Slave(0xB2, 1, H Byte);
 }
//val = val+1;// val1 = val1 + 1;
//if(val >= 5 && Go == 1){
// output toggle(YELLOW LED);
 //Take and send data
// Read 16(); //reads ADC
 //Split ADC value into separate bytes and send them via I2C
 //Split_16(ADC_Val);
//Write Slave(0xB2,0,L Byte);
//Write<sup>-Slave(0xB2,1,H<sup>-Byte);</sup></sup>
// val = 0;//}
// if(val1>=500 && Go == 1){ //Update status
// if(reading ==1){Write Slave(0xB2, 2, 3);}
// if(charging ==1){Write Slave(0xB2,2,1);}
// val1 = 0;// }
}
#int CCP2 //interupts every 100us
void CCP2_isr(void) 
{
//enable_interrupts(INT_CCP1);
// disable_interrupts(INT_CCP2);
//enable_interrupts(GLOBAL);
//Take and send data
//Read 16(); //reads ADC
// if(Go == 1){
// output toggle(YELLOW LED);
```

```
//Read_16(); //reads ADC
 //Split_16(ADC_Val);
// Get Data(); \frac{1}{2}/Fills the Analog in array to be median filtered
 //Split ADC value into separate bytes and send them via I2C
// Split 16(Median());
// Write Slave(0xB2,0,L Byte);
// Write<sup>Slave(0xB2,1,H_Byte);</sup>
// }
//enable_interrupts(INT_CCP2);
} 
void main (void) {
ext int edge( 2, L TO H); // Set up PIC18 EXT2 (PIN B2)
enable_interrupts(INT_EXT2);
setup_ccp1(CCP_COMPARE_INT|CCP_COMPARE_RESET_TIMER);
setup_ccp2(CCP_COMPARE_INT|CCP_COMPARE_RESET_TIMER);
enable interrupts(INT \overline{CCP1});
//enable_interrupts(INT_CCP2);
enable_interrupts(global);
T1CON = 0b11100101; //Setup Timer1
T3CON = 0b10101101; //Setup Timer3 (use cpu clk, div by 4, CCP1 =
Timer1, CCP2 = Timer3)
// 1/((24000000/4)/4) = .666667us per timer increment
CCP_1 = 1499; // CCP2*.667us = 1ms CCP2 = 1499 for a 1ms interrupt//CCP 2 = 149; //CCP1*.667us = 100us
CCP 2 = 149; //CCP1*.667us = 100us
    //initialize ADC
   adc_init();
 delay ms(250);
 //DAC_16(0b1111111111111111);
//USB VARS[0] = 5000; //in ms//USB VARS[1] = 5000; //in ms//USB VARS[2] = 5; //in ms
//USB VARS[3] = 65000;//USB VARS[4] = 5;//Short Time = USB VARS[2];
output high(GREEN LED);
    while(TRUE){
//output_high(GREEN_LED);
//output_low(YELLOW_LED);
if(charging == 0 \&x reading == 0 \&x shorting == 0 \&x Go == 1){
   //Charge Time = USB VARS[0];
   //Read Time = USB VARS[1];
  // Short Time = USB VARS[2];
```

```
// Voltage = USB VARS[3];
 // Cycles = USB \bar{V}ARS[4];
   //DAC_16(Voltage);
    //disable_interrupts(GLOBAL);
   Go = 0;output low(Charge Cap);
    output_low(Short_Cap);
   output high(Charge Cap);
   output high(Cap Relay);
    charging =1; //Sets charging flag
  reading = 0;
    shorting = 0;
   delay ms(10);Write Slave(0xB2, 2, 1); //Tell Slave to tell VB that Status is
charging
  delay ms(2);
  charge delay = 0;
   // enable_interrupts(GLOBAL);
 Go = 1;}
if(charging == 1 \& 6 \& 60 == 1}{
// output_high(GREEN_LED);
//output_low(RED_LED);
// \text{reading} = 0;
if(charge delay >= Charge Time){
// disable_interrupts(GLOBAL);
Go = 0;charging = 0;reading = 0;
 shorting = 0;charge delay = 0;output low(Charge Cap); //
 delay ms(10);
 Write Slave(0xB2,2,2);//Tell Slave to tell VB that Status is shorted
 delay ms(2);
 output high(Short Cap); // Short Cap
// delay ms(10);
 shorting = 1;short delay = 0;
// enable interrupts(GLOBAL);
Go = 1;
```

```
if (shorting ==1 && Go == 1){
if (short delay >= Short Time) {
// disable_interrupts(GLOBAL);
Go = 0;shorting = 0;charging = 0;reading = 0;
 short delay = 0;//delay ms(Short Time); // Short Time
 output_low(Cap_Relay);
 output low(Short Cap); //
 delay ms(10);
 Write Slave(0xB2,2,3); //Tell Slave to tell VB that Status is reading
 delay ms(2);
 reading = 1;read delay = 0;//enable_interrupts(GLOBAL);
 Go = 1;}
 }
 if(reading ==1 &6 Go == 1){
 //output_high(RED_LED);
 //output_low(GREEN_LED);
 if(read_delay >= Read_Time){
 // disable interrupts(GLOBAL);
 Go = 0;reading = 0;
   shorting = 0;
   charging = 0;
   read delay = 0;delay ms(10);
   Write Slave(0xB2, 2, 1);//Tell Slave to tell VB that Status is
charging 
   delay ms(2);
  output_low(Short_Cap);
 output high (Charge Cap);
 output high(Cap Relay);
 charging = 1;//delay ms(10);charge \overline{delay} = 0;
 // enable interrupts(GLOBAL);
 Go = 1;Cyc Num = Cyc Num + 1;
   if(Cyc Num >= Cycles){
  Go = 0;Cyc Num = 0;
```
}

```
output high(GREEN LED);
   output low (RED LED);
   output low(YELLOW LED);
    }
   else{output high(RED LED); output low(GREEN LED); }
 }
 }
    }
}
Source code for GUI:
Imports System
Imports System.IO
Imports System.Windows.Forms
Imports System.Security.Permissions
Public Class Data Collect
     ' vendor and product IDs
     Private Const VendorID As Short = &H461 'Replace with your device's
     Private Const ProductID As Short = &H20 'product and vendor IDs
     ' read and write buffers
     Private Const BufferInSize As Short = 5 'Size of the data buffer coming IN to 
the PC
     Private Const BufferOutSize As Short = 4 'Size of the data buffer going OUT 
from the PC
     Dim BufferIn(BufferInSize) As Byte 'Received USB data will be stored 
here - the first byte in the array is unused<br>Dim BufferOut(BufferOutSize) As Byte - 'Transmitted USB data is stored here -
    Dim BufferOut(BufferOutSize) As Byte
the first item in the array must be 0
     ' Other Global Varables
    Dim Value In As UInt16 \overline{\phantom{a}} 'Concatanated bytes to make a 16 bit
value
     'Devin's House
    Dim DataFileName As String = "C:\Users\dhubbard\Desktop\Cap_Data\test.txt"
     'Phillips Computer
     'Dim DataFileName As String = "C:\Users\CASE\Desktop\Cap_Data\test.txt"
     Dim Take_Data As Boolean = False
     Dim Take_Data1 As Boolean = False
    Dim count As ULong = \thetaDim count2 As ULong = \thetaPublic maximumvalue As Integer = 0
    Public maximumvalue2 As Integer = 0
    Dim data_in(1) As UInt16
    Dim data_in2(1) As UInt16
```

```
Dim datafile As New System. IO. StreamWriter(DataFileName, True)
     Dim Volts As UInt16 = 50000
     Dim Charge_tim As UInt16 = 5000
    Dim Read tim As UInt16 = 5000Dim Short tim As UInt16 = 500
     Dim Cycs As UInt16 = 3
    Dim Zer As UInt16 = 0Dim Status As UInt16 = \thetaDim Next read As UInt16 = 0 Dim Modflag As Boolean = False
    Dim value As UInt16 = 0Dim value1 As UInt16 = 0Dim maxholder As UInt16 = \thetaDim minholder As UInt16 = 0Dim holder As UInt16 = 0Dim plot count As Integer = 0Dim plot count2 As Integer = 0 Dim stat_flag As Boolean = False
     ' ****************************************************************
     ' when the form loads, connect to the HID controller - pass
     ' the form window handle so that you can receive notification
     ' events...
     '*****************************************************************
    Private Sub Form1 Load(ByVal sender As System.Object, ByVal e As
System.EventArgs) Handles MyBase.Load
         ' do not remove!
         ConnectToHID(Me)
         currentLogFile.Text = DataFileName
        Voltage 16.Text = CStr(Volts)
         Charge_Time_16.Text = CStr(Charge_tim)
         Short_Time_16.Text = CStr(Short_tim)
        Read
Time_16.Text = Cstr(Read_time) Cycles_16.Text = CStr(Cycs)
     End Sub
     '*****************************************************************
     ' disconnect from the HID controller...
    **************************************
     Private Sub Form1_FormClosed(ByVal sender As Object, ByVal e As
System.Windows.Forms.FormClosedEventArgs) Handles Me.FormClosed
         DisconnectFromHID()
     End Sub
     '*****************************************************************
    ' a HID device has been plugged in...
     '*****************************************************************
     Public Sub OnPlugged(ByVal pHandle As Integer)
         'TextBox1.Text = "Yay"
         If hidGetVendorID(pHandle) = VendorID And hidGetProductID(pHandle) = 
ProductID Then
             ' ** YOUR CODE HERE **
             USB_Label.Text = "Connected"
         End If
```

```
 End Sub
     '*****************************************************************
     ' a HID device has been unplugged...
                                         *******************************
    Public Sub OnUnplugged(ByVal pHandle As Integer)
         If hidGetVendorID(pHandle) = VendorID And hidGetProductID(pHandle) = 
ProductID Then
            hidSetReadNotify(hidGetHandle(VendorID, ProductID), False)
             ' ** YOUR CODE HERE **
             USB_Label.Text = "Disconnected"
         End If
     End Sub
     '*****************************************************************
     ' controller changed notification - called
     ' after ALL HID devices are plugged or unplugged
 '*****************************************************************
     Public Sub OnChanged()
         ' get the handle of the device we are interested in, then set
         ' its read notify flag to true - this ensures you get a read
         ' notification message when there is some data to read...
         Dim pHandle As Integer
         pHandle = hidGetHandle(VendorID, ProductID)
         hidSetReadNotify(hidGetHandle(VendorID, ProductID), True)
     End Sub
     '*****************************************************************
     ' on read event...
         '*****************************************************************
     Public Sub OnRead(ByVal pHandle As Integer)
         ' read the data (don't forget, pass the whole array)...
         If hidRead(pHandle, BufferIn(0)) Then
             ' ** YOUR CODE HERE **
             ' first byte is the report ID, e.g. BufferIn(0)
             ' the other bytes are the data from the microcontroller...
             'Bring two bytes into one 16-bit value, BufferIn(1) = HByte, 
BufferIn(2) = LByte
             value = BitConverter.ToUInt16(BufferIn, 1)
             ADC_Val_textbox.Text = CStr(value)
             TextBox4.Text = CStr(Status)
             ' The following three if statements ensure help eliminate erroneous 
data
             If Status = 0 Then Take_Data = False 'Fixes false starts
             minholder = Math.Min(value, value1)
            maxholder = Math.max(value, value1) holder = maxholder - minholder
             If holder > 500 Then Take_Data1 = False 'Helps with data blips
            If holder \langle 500 Then Take Data1 = True 'Helps with data blips
```

```
If value > 4 Then value1 = value
            'If stat flag = False Then
            If value \langle 4 And value > 0 Then
                 Take_Data = False
                 Modflag = True
                plot count = 10
                plot count2 = 10
                stat flag = True End If
             If Modflag = True Then
                 Next_read = Next_read + 1
             End If
             If value = 1 Then
                BufferOut(1) = 16 'Tell the PIC that Charging indicator was
received
                 hidWriteEx(VendorID, ProductID, BufferOut(0))
                Status = 1count = 0count2 = 0maximumvalue = 0maximumvalue2 = 0 ReDim data_in(count)
                 ReDim data_in2(count2)
             End If
            If value = 2 Then
                 BufferOut(1) = 17 'Tell the PIC that a new Voltage value is 
available
                 hidWriteEx(VendorID, ProductID, BufferOut(0))
                Status = 2 End If
            If value = 3 Then
                BufferOut(1) = 18 'Tell the PIC that a new Voltage value is
available
                 hidWriteEx(VendorID, ProductID, BufferOut(0))
                Status = 3 End If
             'End If
            If Take Data = True And Take Data1 = True Then
                 Dim datafile As New System.IO.StreamWriter(DataFileName, True)
                 datafile.WriteLine(ControlChars.Tab & value & ControlChars.Tab & 
Status)
                 datafile.Close()
```

```
 If Status = 3 Then
                     plot_count = plot_count + 1
                    If plot_count > 10 Then
                         data_in(count) = value
                        If value > maximumvalue Then maximumvalue = value
                         picDataPlot.Refresh()
                        count = count + 1ReDim Preserve data_in(count)
                          'ReDim data_in(count)
                        plot count = 0 End If
                 End If
                 'End If
                 plot_count2 = plot_count2 + 1
                 If plot_count2 > 10 Then
                    data in2(count2) = valueIf value > maximumvalue2 Then maximumvalue2 = value
                     picDataPlot2.Refresh()
                    count2 = count2 + 1ReDim Preserve data_in2(count2)
                     'ReDim data_in2(count2)
                    plot count2 = 0 End If
             End If
             If Next_read > 2 Then
                 Take_Data = True
                Next read = \theta Modflag = False
             End If
         End If
     End Sub
     'Red Led Toggle
    Private Sub Button1 Click(ByVal sender As System.Object, ByVal e As
System.EventArgs) Handles Button1.Click
        'BufferOut(1) = 1If BufferOut(1) >= 1 Then
            BufferOut(1) = 0Else : BufferOut(1) = 1 End If
         hidWriteEx(VendorID, ProductID, BufferOut(0))
```

```
 'TextBox1.Text = "Hello World" 
 End Sub
```

```
 'Data Filename textbox
    Private Sub TextBox1 TextChanged(ByVal sender As System.Object, ByVal e As
System.EventArgs) Handles newFilename.TextChanged
         'DataFileName = newFilename.Text
     End Sub
```
 Private Sub TextBox2\_TextChanged(ByVal sender As System.Object, ByVal e As System.EventArgs) Handles currentLogFile.TextChanged

End Sub

 Private Sub TextBox3\_TextChanged(ByVal sender As System.Object, ByVal e As System.EventArgs) Handles ADC\_Val\_textbox.TextChanged

End Sub

 Private Sub TextBox4\_TextChanged(ByVal sender As System.Object, ByVal e As System.EventArgs) Handles TextBox4.TextChanged

End Sub

```
Private Sub Label2_Click(ByVal sender As System. Object, ByVal e As
System.EventArgs) Handles USB_Label.Click
```
End Sub

```
 Public Sub Graph_paint(ByVal sender As Object, ByVal e As
System.Windows.Forms.PaintEventArgs) Handles picDataPlot.Paint
        Dim picturebox_height, picturebox_width As Double
        Dim gfx As System.Drawing.Graphics
        Dim points() As Point
        Dim Control() As Point
        Dim graph_1 As Pen
        Dim i As Integer = 0
        Dim x_centre As Double
        Dim y_centre As Double
        Dim x_offset As Double
        Dim y_offset As Double
        On Error Resume Next
       x offset = 10
        On Error Resume Next
       y_offset = 10 gfx = e.Graphics
       picturebox width = picDataPlot.Width - x offset
        picturebox height = (picDataPlot.Height - y offset)
        gfx.TranslateTransform(x_offset, picturebox_height)
        ReDim Preserve points(count)
        ReDim Preserve Control(count)
        For i = 0 To count
            Control(i).X = i * (picturebox width / (count))Control(i).Y = (-1) * ((picturebox height) / maximumvalue)points(i).X = i * (pictureboxwidth / (count))
```

```
 points(i).Y = (-1) * data_in(i) * ((picturebox_height) / maximumvalue)
         Next
         gfx.DrawLines(Pens.Red, points)
         gfx.DrawLines(Pens.Blue, Control)
    End Sub
   Public Sub Graph paint2(ByVal sender2 As Object, ByVal e As
System.Windows.Forms.PaintEventArgs) Handles picDataPlot2.Paint
       Dim picturebox height2, picturebox width2 As Double
         Dim gfx2 As System.Drawing.Graphics
        Dim points2() As Point
       Dim Control2() As Point
       Dim graph 12 As Pen
       Dim i2 As Integer = \theta Dim x_centre2 As Double
        Dim y_centre2 As Double
       Dim x offset2 As Double
       Dim y offset2 As Double
        On Error Resume Next
       x offset2 = 10
        On Error Resume Next
       y offset2 = 10 gfx2 = e.Graphics
         picturebox_width2 = picDataPlot2.Width - x_offset2
         picturebox_height2 = (picDataPlot2.Height - y_offset2)
         gfx2.TranslateTransform(x_offset2, picturebox_height2)
         ReDim Preserve points2(count2)
        ReDim Preserve Control2(count2)
       For i2 = 0 To count2
            Control2(i2).X = i2 * (pictureboxwidth2 / (count2))'Control2(i2).Y = (-1) * 5Control2(i2).Y = (-1) * ((picturebox_height2) / maximumvalue2)
            points2(i2).X = i2 * (pictureboxwidth2 / (count2))points2(i2).Y = (-1) * data_in2(i2) * ((picturebox_height2) /
maximumvalue2)
         Next
         gfx2.DrawLines(Pens.Red, points2)
        gfx2.DrawLines(Pens.Blue, Control2)
    End Sub
     'Set File Name
   Private Sub Button2 Click(ByVal sender As System.Object, ByVal e As
System.EventArgs) Handles createFile.Click
        Take_Data = False
        Volts = Val(Voltage_16.Text)
        Charge \tan = Val(Change Time 16.Text)Read \tan = Val(Read Time 16.Text)Short tim = Val(Short Time 16.Text)
         Cycs = Val(Cycles_16.Text)
         'DataFileName = "D:\Zack\Collected_Data\" + newFilename.Text
        DataFileName = newFilename.Text
        Dim datafile As New System.IO.StreamWriter(DataFileName, True)
         datafile.WriteLine(ControlChars.Tab & Volts & ControlChars.Tab & Zer)
         datafile.WriteLine(ControlChars.Tab & Charge_tim & ControlChars.Tab & Zer)
         datafile.WriteLine(ControlChars.Tab & Read_tim & ControlChars.Tab & Zer)
         datafile.WriteLine(ControlChars.Tab & Short_tim & ControlChars.Tab & Zer)
```

```
 datafile.WriteLine(ControlChars.Tab & Cycs & ControlChars.Tab & Zer)
        datafile.Close()
         currentLogFile.Text = newFilename.Text
    End Sub
   Private Sub collectData Click(ByVal sender As System.Object, ByVal e As
System.EventArgs) Handles collectData.Click
       Take Data = True End Sub
   Private Sub pauseCollect Click(ByVal sender As System.Object, ByVal e As
System.EventArgs) Handles pauseCollect.Click
        Take_Data = False
    End Sub
   Private Sub TextBox3 TextChanged 1(ByVal sender As System.Object, ByVal e As
System.EventArgs) Handles ADC_Val_textbox.TextChanged
    End Sub
   Private Sub Load Settings Click(ByVal sender As System.Object, ByVal e As
System. EventArgs) Handles Load Settings. Click
       count = 0count2 = 0 ReDim data_in(1)
        ReDim data_in2(1)
       maximumvalue = 0maximumvalue2 = 0 picDataPlot.Refresh()
        picDataPlot2.Refresh()
       value1 = 0 currentLogFile.Text = DataFileName
       Status = \theta Volts = Val(Voltage_16.Text)
        Charge_tim = Val(Charge_Time_16.Text)
       Real\times T = Val(Read_Time_16.Text)
       Short tim = Val(Short Time 16.Text)
        Cycs = Val(Cycles_16.Text)
         'Convert 16-bit numbers into separate bytes\
       Dim Volts 8 As Byte() = BitConverter.GetBytes(Volts)
        Dim C_tim_8 As Byte() = BitConverter.GetBytes(Charge_tim)
       Dim R_tim_8 As Byte() = BitConverter.GetBytes(Read_tim)
        Dim S_tim_8 As Byte() = BitConverter.GetBytes(Short_tim)
        Dim Cycs_8 As Byte() = BitConverter.GetBytes(Cycs)
```

```
 '''''''Load each individually into Bufferout and send via USB to the Slave 
Pic<sup>e</sup>''''''''''''
```

```
BufferOut(1) = 22 'Tell the PIC that a new Voltage value is available
         hidWriteEx(VendorID, ProductID, BufferOut(0))
        BufferOut(1) = Volts_8(0)BufferOut(2) = Volts_8(1) hidWriteEx(VendorID, ProductID, BufferOut(0))
        BufferOut(1) = 23 'Tell the PIC that a new Charge time is available
         hidWriteEx(VendorID, ProductID, BufferOut(0))
        BufferOut(1) = C_time_8(0)BufferOut(2) = C \text{ tim } 8(1) hidWriteEx(VendorID, ProductID, BufferOut(0))
        BufferOut(1) = 24 'Tell the PIC that a new Read time is available
         hidWriteEx(VendorID, ProductID, BufferOut(0))
        BufferOut(1) = R_time8(0)BufferOut(2) = R tim 8(1) hidWriteEx(VendorID, ProductID, BufferOut(0))
        BufferOut(1) = 26 'Tell the PIC that a new Short time value is available
         hidWriteEx(VendorID, ProductID, BufferOut(0))
        BufferOut(1) = S_time8(0)BufferOut(2) = S_time8(1) hidWriteEx(VendorID, ProductID, BufferOut(0))
        BufferOut(1) = 27 'Tell the PIC that a new Cycles value is available
         hidWriteEx(VendorID, ProductID, BufferOut(0))
        BufferOut(1) = Cycs_8(0)BufferOut(2) = Cycs_8(1) hidWriteEx(VendorID, ProductID, BufferOut(0))
         Take_Data = True
     End Sub
    Private Sub picDataPlot_Click(ByVal sender As System.Object, ByVal e As
System.EventArgs) Handles picDataPlot.Click
```

```
 End Sub
```
Refresh()

End Class

#### **REFERENCES**

- [1] Pease, R. (1998) What's All This Soakage Stuff, Anyhow?, *Electronic Design Magazine*, 46(11), 125-128.
- [2] Pease, R. (1982) Understanding Capacitor Soakage to Optimize Analog Systems. *Electronic Design Magazine* , 27(20), 125-129.
- [3] Iorga C. (2000)Compartmental Analysis of Dielectric Absorption in Capacitors, IEEE Transactions on Dielectrics and Electrical Insulation, Vol. 7 No. 2 April 2000.
- [4] Harris CM, Todd RW, Bungart SJ, Lovitt RW, Morris JG, Kell DB (1987) Dielectric permittivity of microbial suspensions at radio-frequencies: a novel method for the real-time estimation of microbial biomass. Enzyme Microb. Technol. 9: 181–186.
- [5] Kell, D.B. (1987) The principles and potential of electrical admittance spectroscopy: an introduction. In: Turner, A.P.F., Karube, I. and Wilson, G.S. (Eds.), Biosensors: Fundamentals and Applications. Oxford University Press, Oxford, pp. 427-468.
- [6] Schwan HP (1957) Electrical properties of tissue and cell suspensions. Adv. Bio. Med. Phys. 5: 147–209.
- [7] Fehrenbach R, Comberbach M, Petre JO (1992) On-line biomass monitoring by capacitance measurement. J Biotechnol. 23: 303–314.
- [8] Hubbard, DK. (2010) The use of Dielectric Absorption as a Method for Quantifying and Qualifying Dielectric Materials in Capacitors; MS Thesis, University of North Carolina at Chapel Hill, Chapel Hill, NC
- [9] Chisti Y (2007) Biodiesel from microalgae. Biotechnol Adv 25:294-306
- [10] Schenk P, Thomas-Hall S, Stephens E, Marx U, Mussgnug J, Posten C et al (2008) Second generation biofuels: high-efficiency microalgae for biodiesel production. Bioenergy Res 1:20-43
- [11] Goldman J (1979) Outdoor algal mass cultures-II. Photosynthetic yield limitations. Water Res 13:119-136
- [12] Weyer KM, Bush DR, Darzins A, Willson BD (2009) Theoretical Maximum Algal Oil Production
- [13] Roessler PG, Brown LM, Dunahay TG, Heacox DA, Jarvis EE, Schneider JC, et al. Genetic-engineering approaches for enhanced production of biodiesel fuel from microalgae. ACS Symp Ser 1994;566:255-70
- [14] Sheehan J, Dunahay T, Benemann J, Roessler P (1998) Look back at the U.S. Department of Energy's Aquatic Species Program: biodiesel from algae; Close-Out Report. NREL Report No. TP-580-24190